字幕の表示方法と日本語への翻訳方法

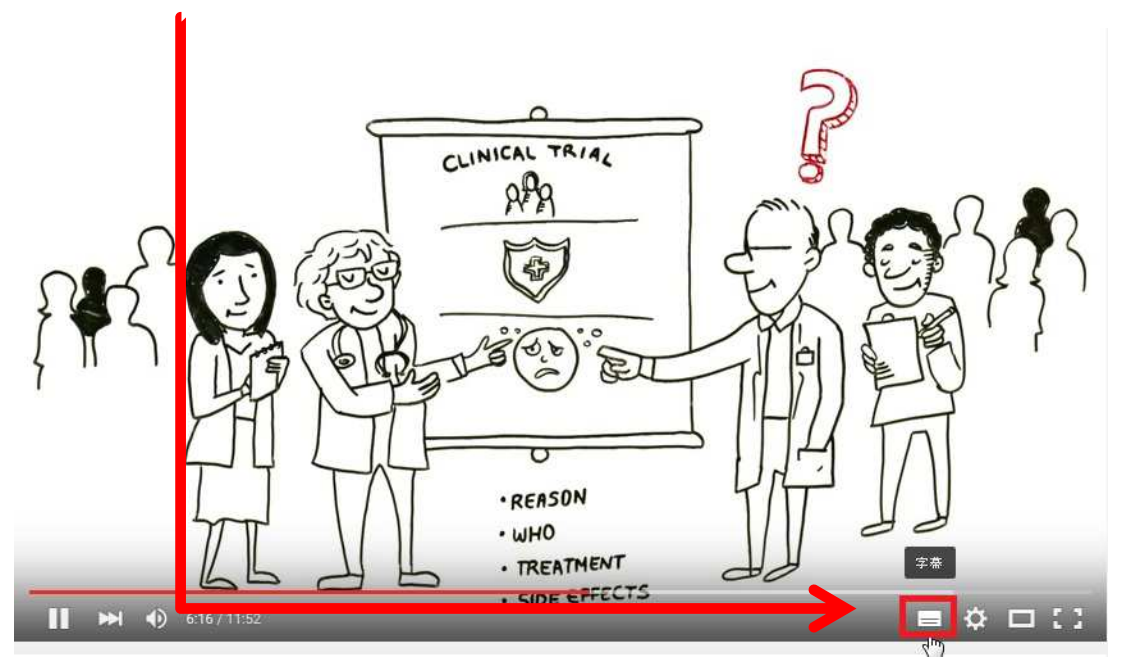

字幕ボタンを押し、字幕を表示させます(この時点では英文です)

歯車マークの設定ボタンを押します

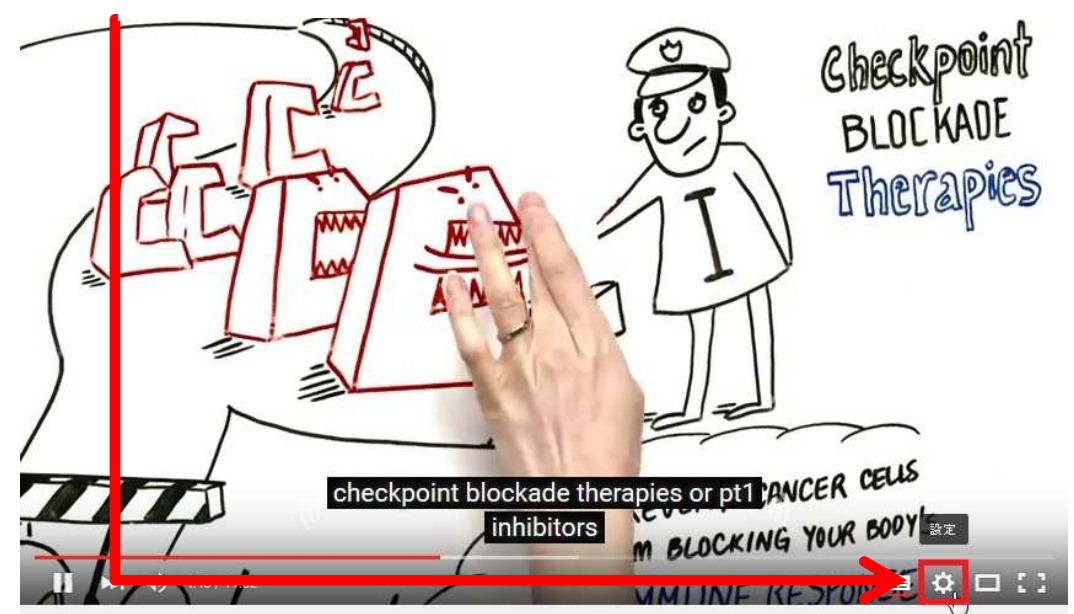

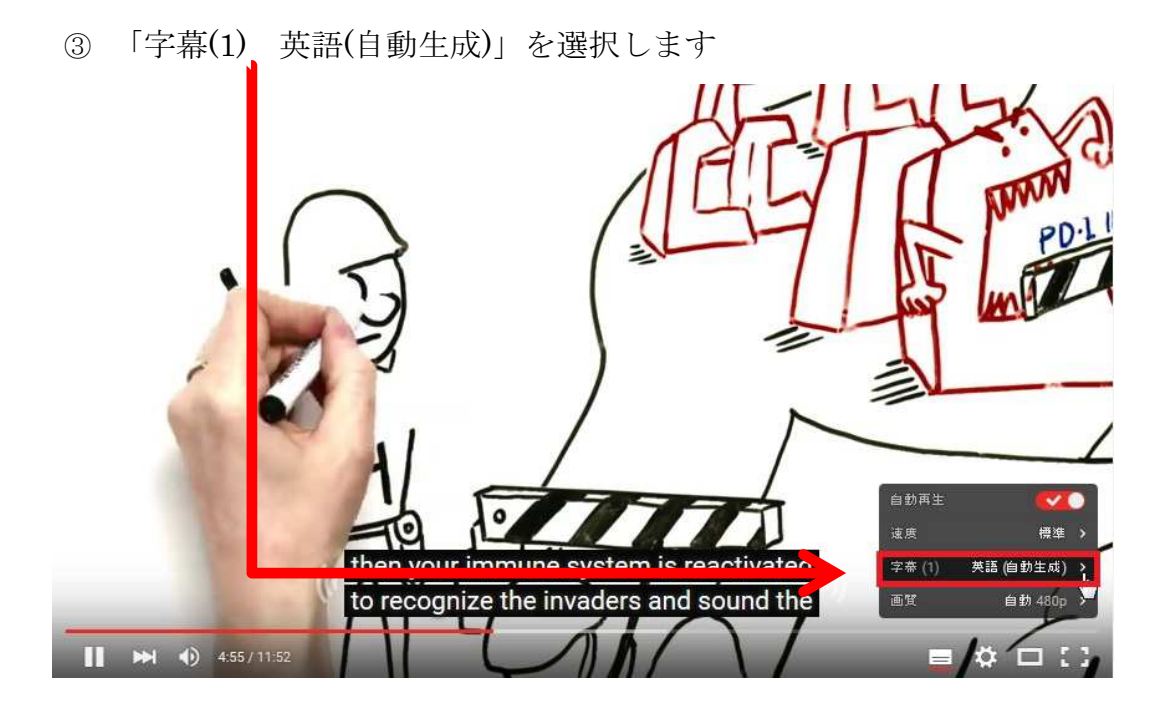

「自動翻訳」を選択します

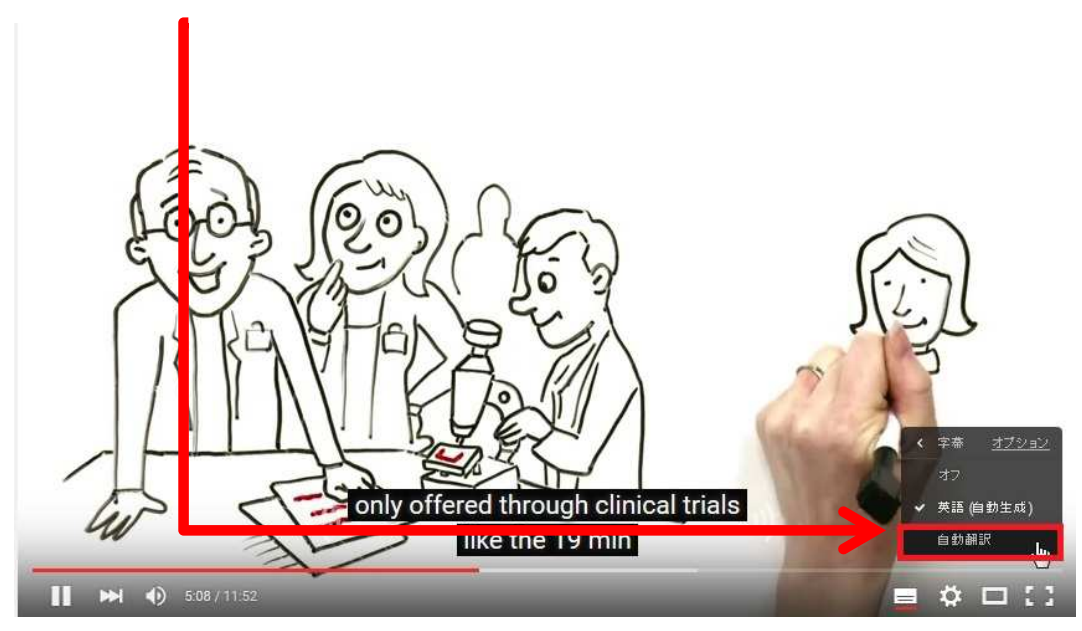

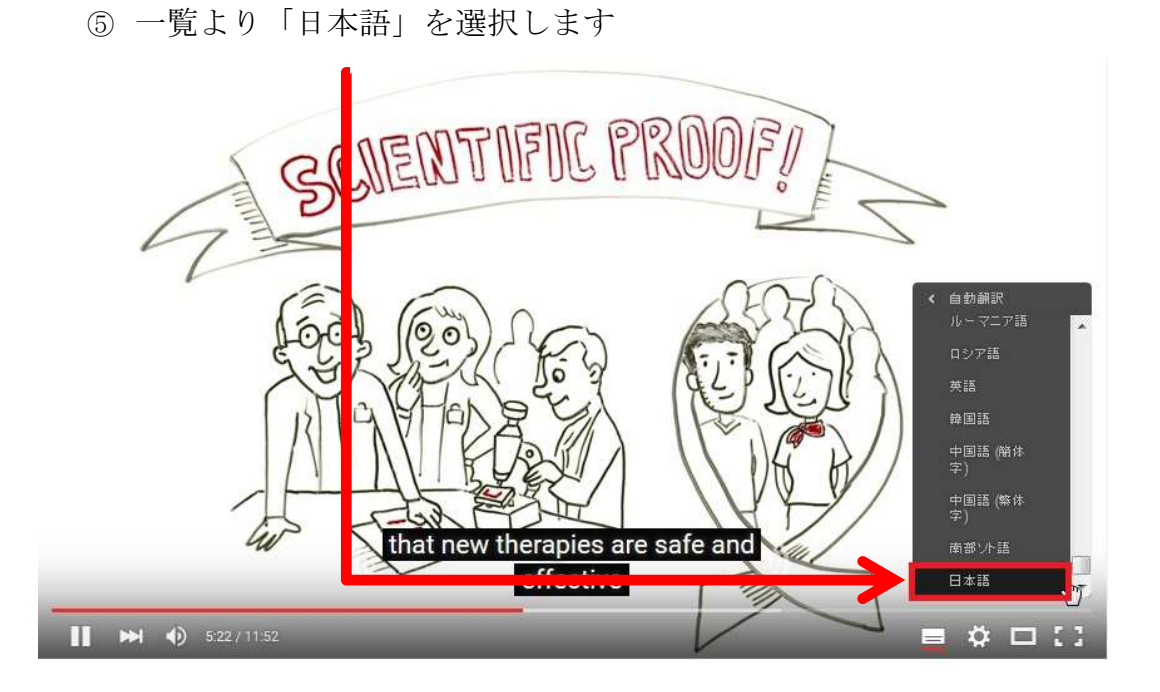

字幕が日本語になります

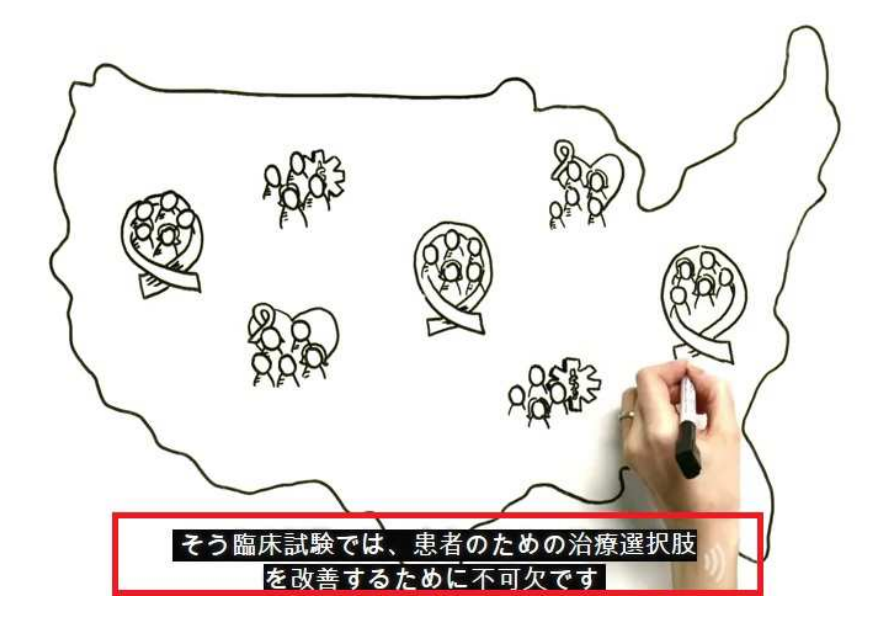